# "IIIPULSE"

IMPULSE Manual Guide

# Our **promises**

### Privacy

One of the IMPULSE core values is PRIVACY. You can now rely on our assessment that all your information is completely protected. By using IMPULSE's Private Key you will be able to generate a unique number that will represent your own digital identity.

## Security

All your communication is fully encrypted. Texts, voice, photos, documents or videos are safely stored and managed by the innovative system. The end-to-end encryption eliminates third party access and it only relies on peer-to-peer links. Your data can be accessed by you and you only.

### Decentralised

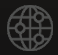

IMPULSE smartphone does not rely on a central point of authority as the traditional smartphone. Instead of storing the information on a central server, all your data is fragmented and distributed across multiple devices, guaranteeing user's privacy.

## Innovative Technology

IMPULSE is the first smartphone to use Blockchain technology in an innovative way with the purpose of ensuring every user's safety. We have transformed an exclusive technology into a default technology available for our users.

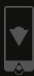

# **PRIVACY** IS THE NEW **ORDER**

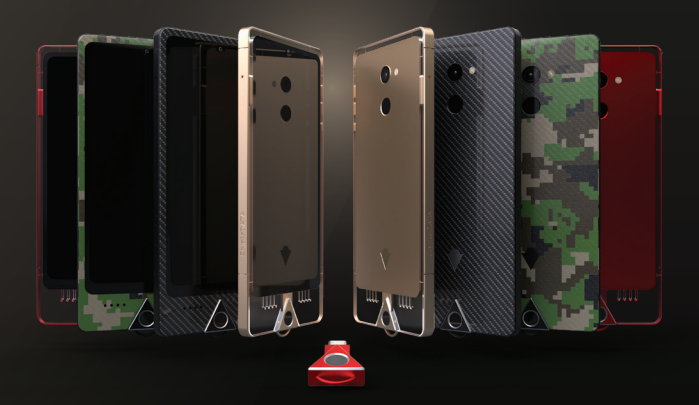

# **UNIQUE** IDENTITY

The IMPULSE smartphone comes equipped with a physical key, unique for every model. Your Private Key is part of the innovative CryptoDATA technology, useful for accessing your Blockchain data. Moreover, you are going to be verified and granted access based on it.

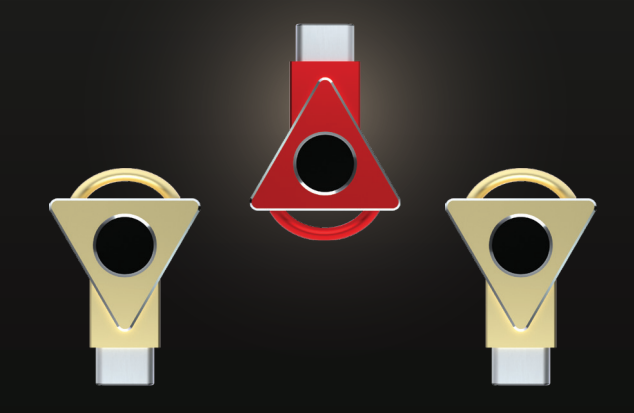

#### **Front** View

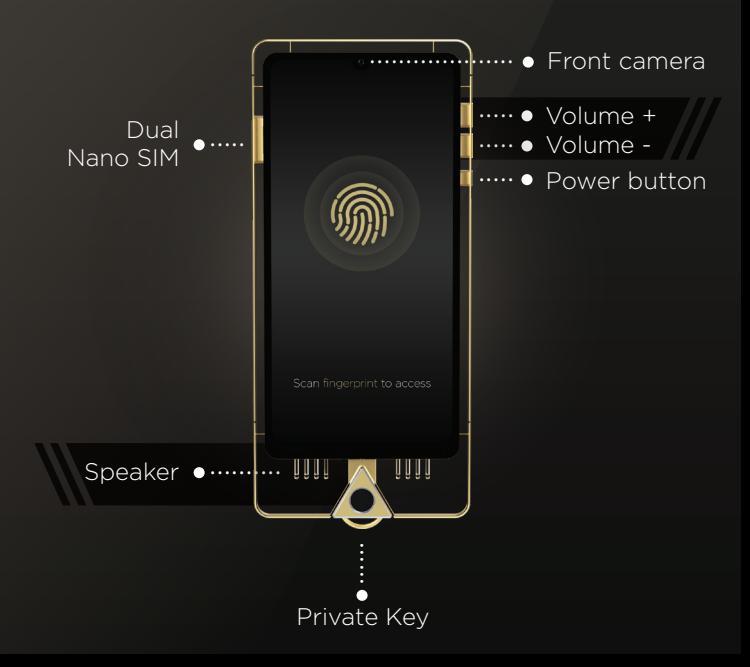

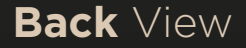

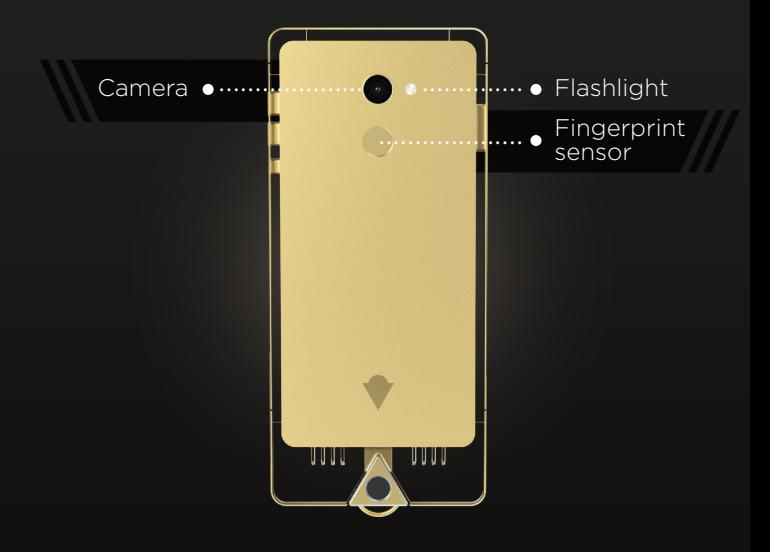

## Press POWER **ON**

STEP **1**

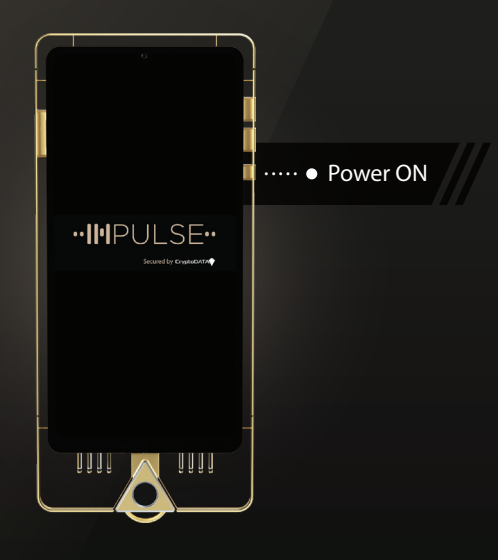

#### **Configure** language, date and time

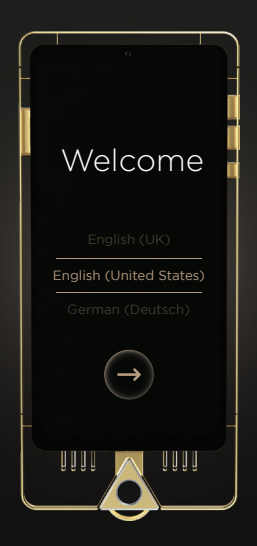

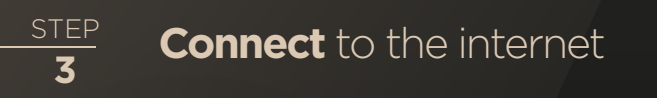

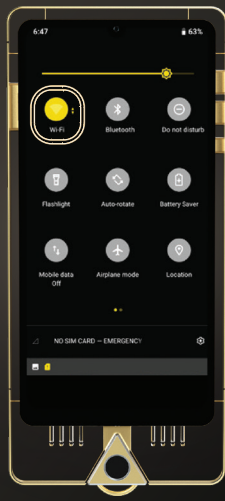

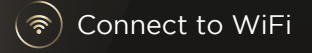

or

# Insert **SIM** Card

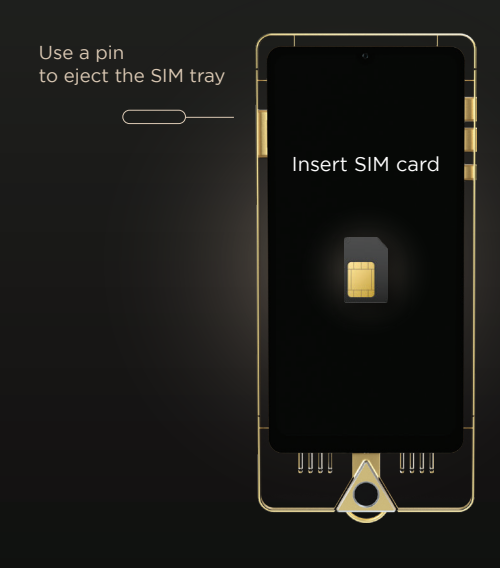

STEP **4**

### **Connect** to the internet

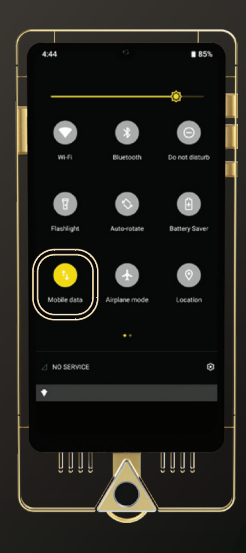

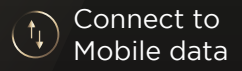

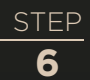

## **<sup>6</sup> Open** Settings to update to latest version

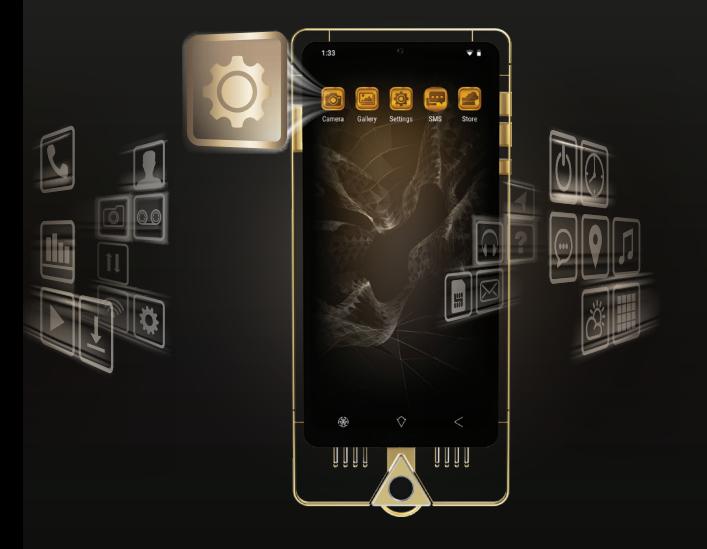

#### STEP **<sup>7</sup> Update** to the latest version

- **1** Select "System"
- **2** Select "Advanced"
- **3** Select "System Update"
- **4** Press "Download" and wait to finish
- **5** Press "Install"

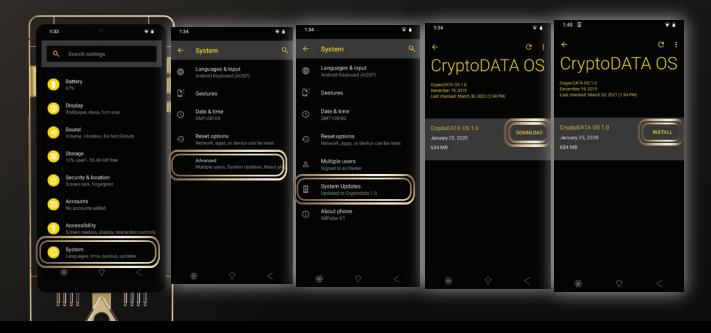

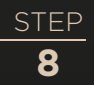

# **8 Open** Store and update secured apps

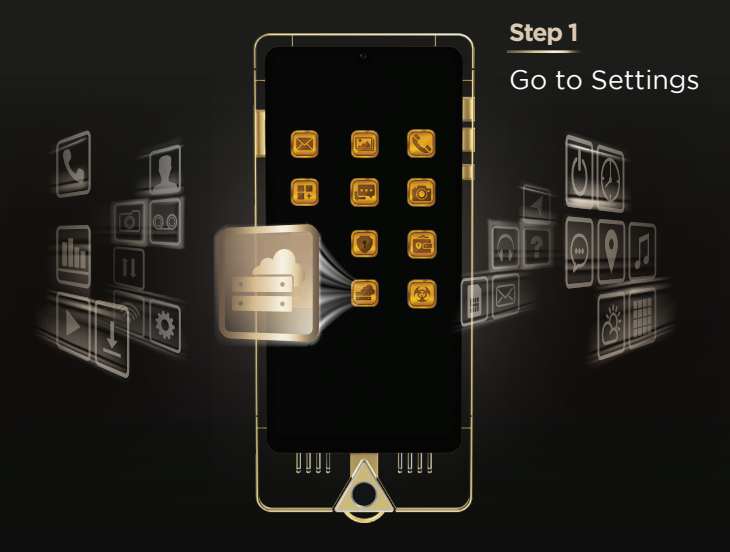

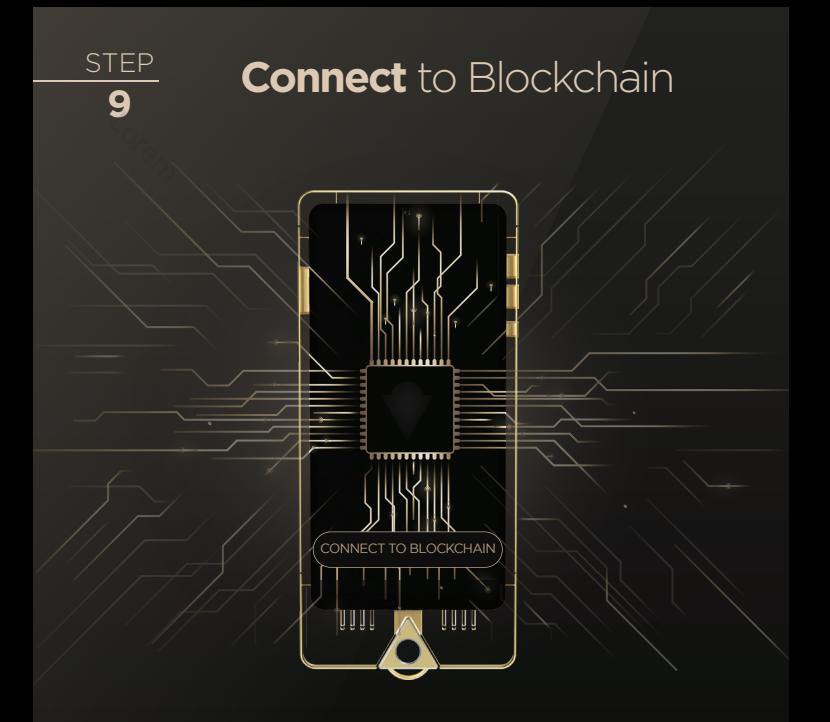

# **10 Terms** and conditions

STEP

**Step 1** Allow Access and press "Connect" after you read and accept the Tearms and Conditions

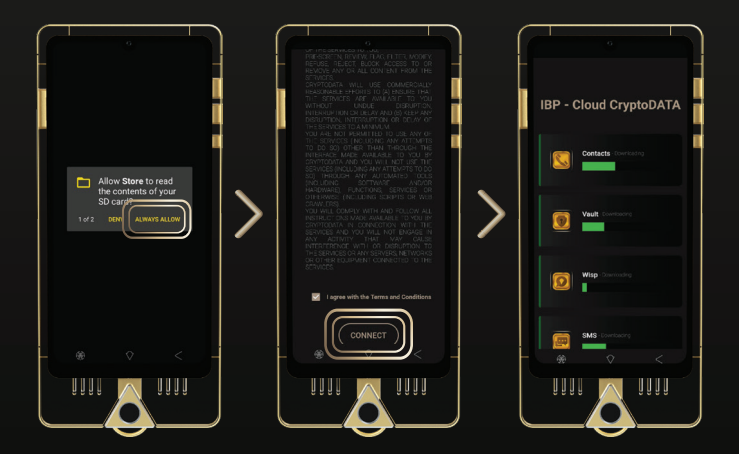

# **<sup>11</sup> Update** secured apps

#### **Step 2** Open "System Apps" and Update apps to their latest version.

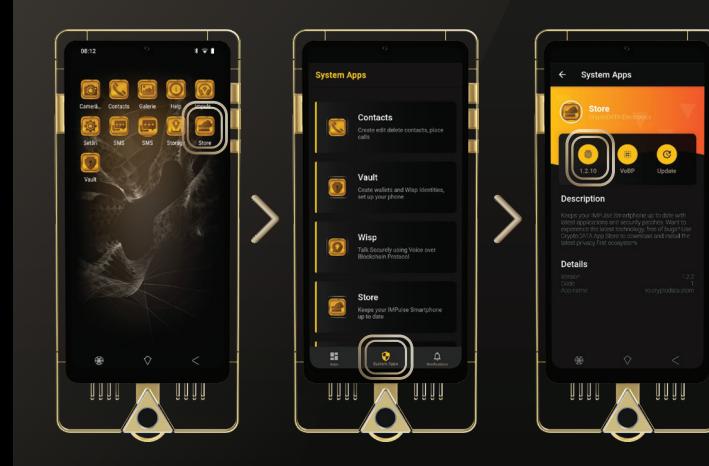

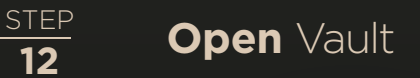

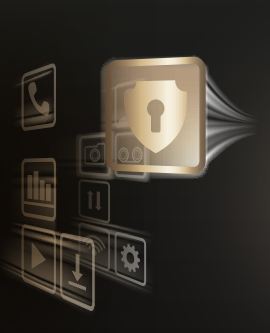

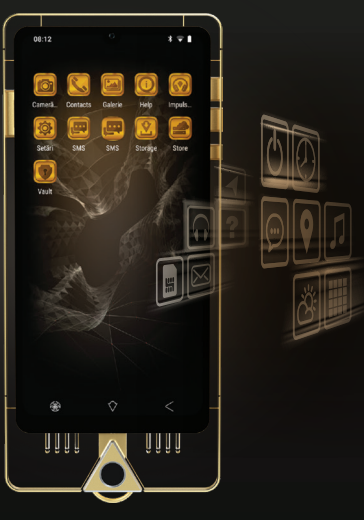

# **<sup>13</sup> Insert** RED private key

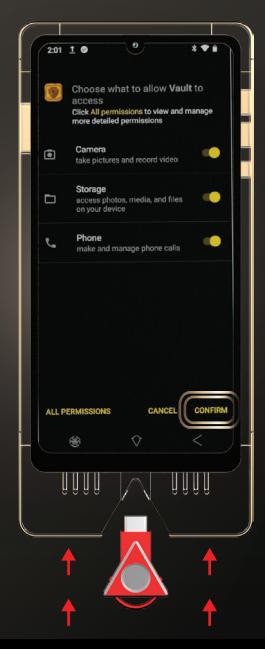

#### Insert red private key and press "CONFIRM"

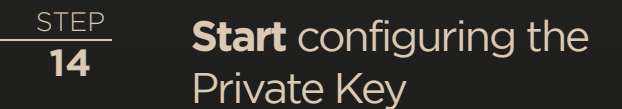

After you have scrolled through the welcome screens on the Vault app, press "Start"

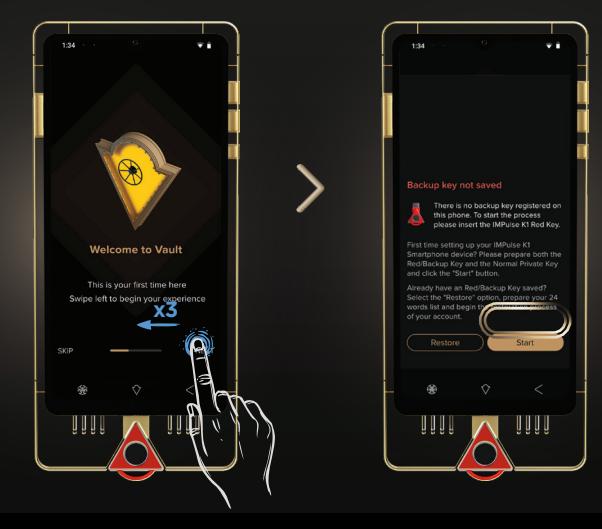

#### **STEP 15 Backup** key registration

You need to memorize the 24 backup words, in the same sequence as they are displayed on the screen (we recommend writing them on a piece of paper).

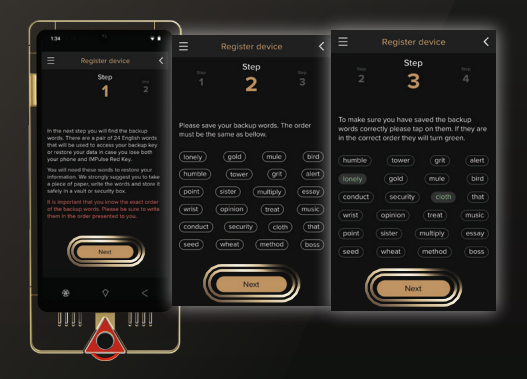

Enter the 24 words in the order in which they were written on the paper.

# **<sup>16</sup> Configure** the password

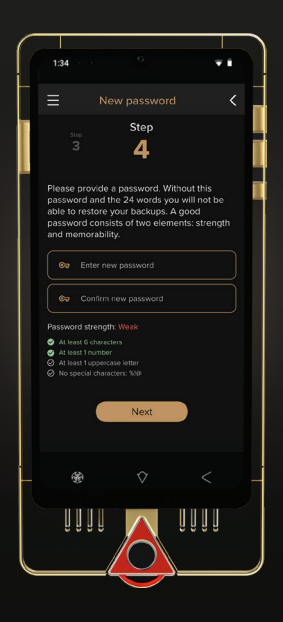

# **<sup>17</sup> Remove** RED private key and insert the normal private key.

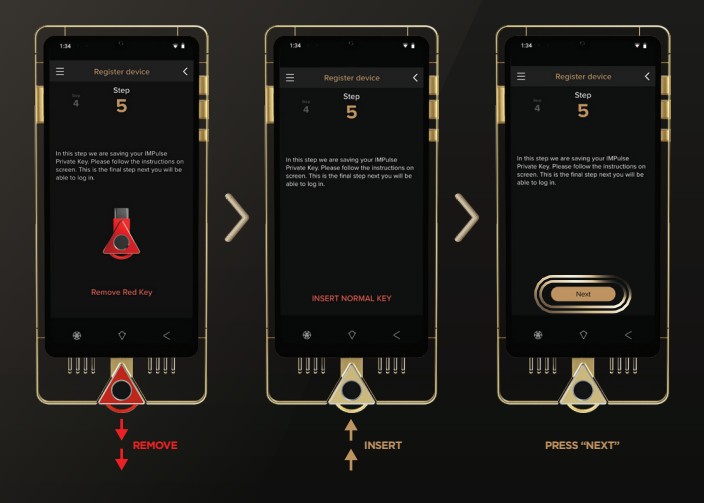

# **<sup>18</sup> Authentification**

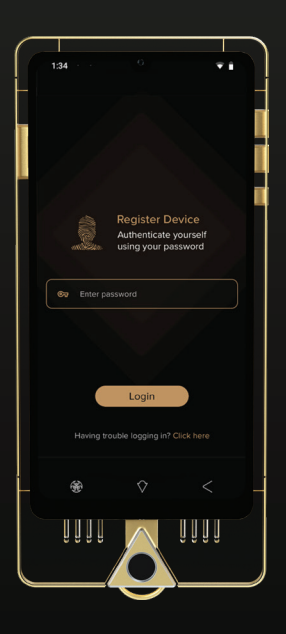

# **<sup>19</sup> Create** Matrix ID

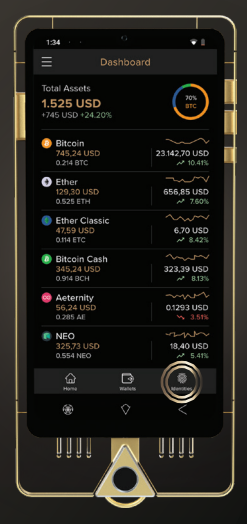

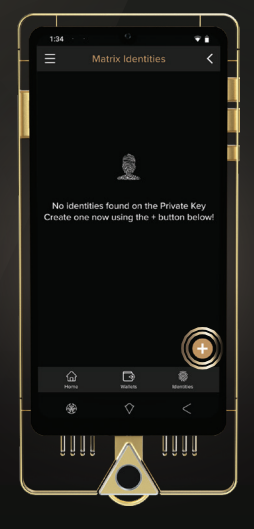

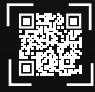

## **20 Fill** registration form and press "Next"

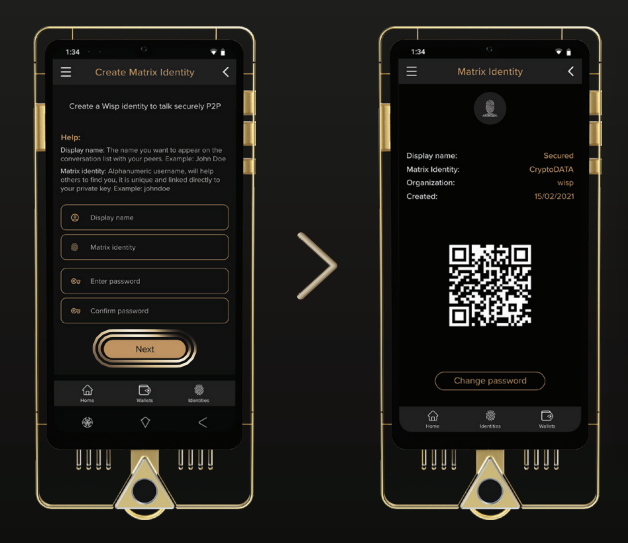

#### **<sup>21</sup> Configure** the Wisp application

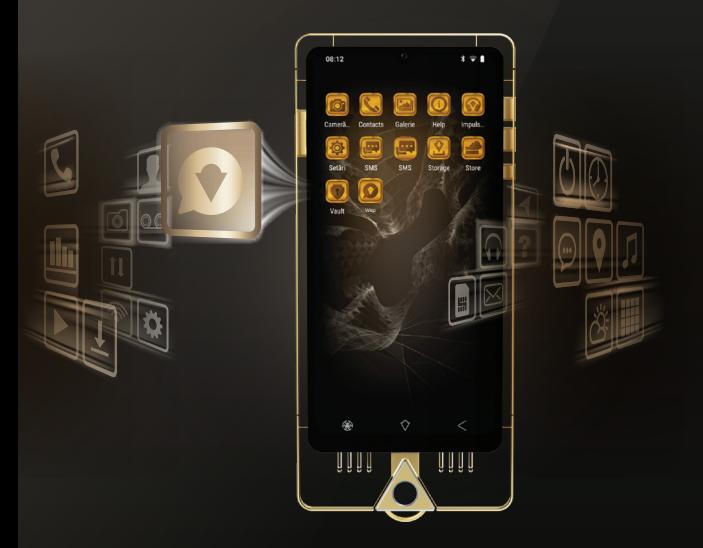

# **<sup>22</sup> Connect** to wisp

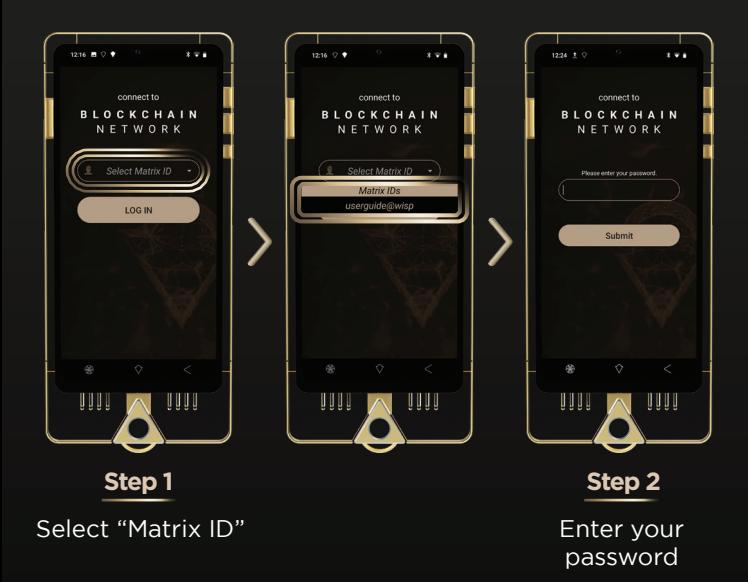

# **23**

# **For more INFO**

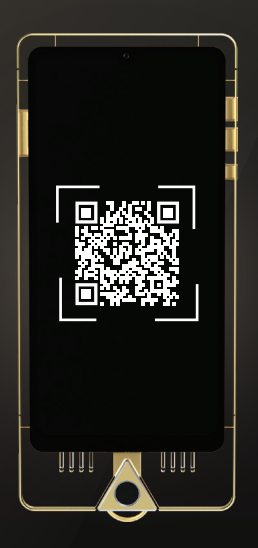

https://cryptodata.com/impulse/customer-support

# **Charging** methods

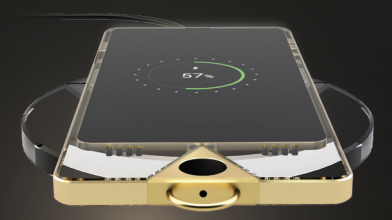

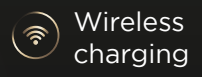

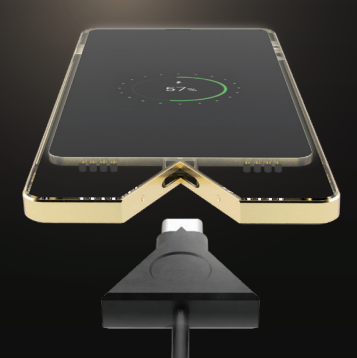

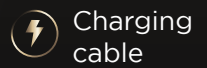

## **Restart** your IMPULSE K1 smartphone

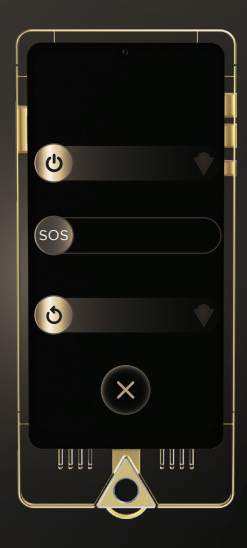

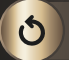

# **Shut down** your device

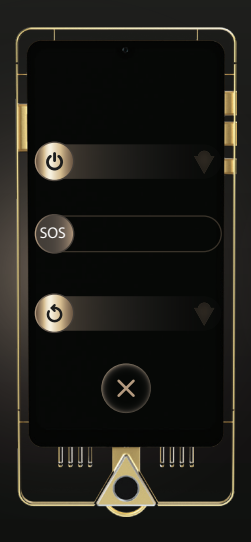

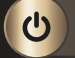

## Hardware Specification

- Ō Processor
- m RAM
- **F** ROM
- **D** Video
- $\nabla$ Screen
- $\hat{z}$ Network
- $\hat{\mathbf{z}}$
- Camera(front/back) O
- A
- Dimensions  $\Box$
- හි

MTK6762, Octa core IMG GE8320 4 GB  $64 + 32 + 32$  GB 5.71''HD+ touchscreen

GSM, WCDMA, CDMA/EVDO, HSPA,LTE Conectivity WiFi 802.11 a/b/g/n/ac USB Type C

5MP/13MP 171 x 78 x 10 mm Battery **3400mAh** 

Software Cryptodata OS

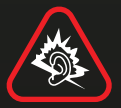

Excessive sound from the earbuds may cause hearing loss. In order to prevent potential hearing damage, avoid listening to high volume levels for prolonged periods of time. The earbuds are designed for indoor use only, when operating within the frequency range between 5.150 and 5.350 MHz.

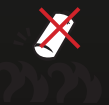

Battery safety warning: Do not throw the device in the fire! Do not disassemble the battery!

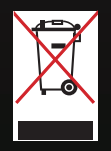

Do not throw the device in municipal waste. This product has been designed to enable proper reuse of parts and recycling. The symbol of the crossed out waste bin indicates that the product (electrical, electronic equipment and mercury-containing button cell battery) should not be placed in municipal waste. Check local regulations for disposal of electronic waste.

Your purchase is limited to the electronic mobile device presented by this user guide manual, without including additional services. The use of the services and use of the applications provided by CryptoDATA are subject to terms and conditions that are presented to you at their first use or installation and available online on https://cryptodata.com/user-agreement/

#### **CryptoDATA Tech**

Cryptodata Tech SRL Blvd. Pipera Nr. I-II, Voluntari, Romania. office@cryptodata.com 0744 508 413

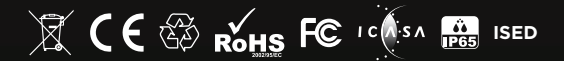

**@2021 CryptoDATA Electronics All rights reserved**